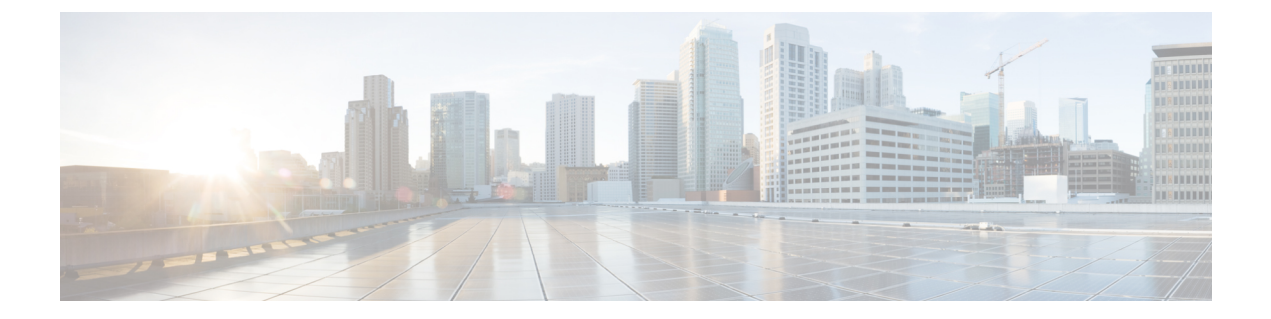

# 回線の自動統合

- [回線の自動統合](#page-0-0) (1 ページ)
- [回線の自動統合の機能履歴](#page-6-0) (7 ページ)

## <span id="page-0-0"></span>回線の自動統合

Cisco IOS XE ソフトウェアは、不揮発性生成(NVGEN)プロセスを実行して、デバイスの設 定状態を取得します。NVGEN プロセス中に、システムは共通のパラメータに基づいて line コ マンドを自動的に統合します。

デバイスが Cisco Digital Network Architecture (DNA) センターまたは Cisco vManage に接続し、 Yet Another Next Generation (YANG) インターフェイスを介して回線設定を送信すると、設定 が自動統合されます。これにより、デバイスと DNA Center の間に不一致が生じる可能性があ ります。設定の不一致により、デバイスから DNA Center への逆同期が発生する場合もありま す。この逆同期の間、デバイスは他の設定変更の影響を受けないようにロックされます。その 結果、デバイスのパフォーマンスに影響が及ぶ可能性があります。

Cisco IOS XE 17.4.1 リリース以降では、グローバル コンフィギュレーション モードで **no line auto-consolidation** コマンドを使用して、lineコマンドの自動統合を無効にできます。自動統合 は、デフォルトでは有効になっています。無効にするには、このコマンドの no 形式を使用し ます。

デバイスでの設定を表示するには、**show running-configuration all** コマンドを使用します。次 の例では、line auto-consolidation が有効になっています。

Device#**sh running-config all | i auto-consolidation** line auto-consolidation

自動統合を無効にすると、**show run** コマンドの出力が非常に長くなります。この点は、実行 コンフィギュレーション ファイルとスタートアップ コンフィギュレーション ファイルのサイ ズに影響します。自動統合を無効にすると、次の動作が発生します。

• サブモードで同じ設定に属する回線の連続的なグループが単一の範囲内にまとめられるこ とがなくなります。

```
Device#show run | sec line
line con 0
stopbits 1
```

```
line vty 0 4
transport input ssh
line vty 5 9
transport input all
Device#configure terminal
Device(config)#no line auto-consolidation
Device(config)#line vty 10 15
Device(config-line)#transport input all
Device(config-line)#end
Device#show run | sec line
no line auto-consolidation
line con 0
stopbits 1
line vty 0 4
transport input ssh
line vty 5 9
transport input all
line vty 10 15
transport input all
```
• 自動統合を有効にして一部の回線を設定した後に自動統合を無効にすると、自動統合を無 効にした後に設定された回線のみが統合されません。

Device#**show run | sec line** line con 0 stopbits 1 line vty 0 4 transport input ssh line vty 5 9 transport input all Device#**configure terminal** Device(config)#**line vty 10 15** Device(config-line)#**transport input all** Device(config-line)#**end** Device#**show run | sec line** line con 0 stopbits 1 consolidated line vty 0 4 transport input ssh line vty 5 15 transport input all Device#**configure terminal** Device(config)#**no line auto-consolidation** Device(config)#**line vty 16 20** Device(config-line)#**transport input all** Device(config-line)#**end** Device#**show run | sec line** no line auto-consolidation line con 0 stopbits 1 consolidated line vty 0 4 transport input ssh line vty 5 15 transport input all line vty 16 20 transport input all

• 自動統合を無効にした後で有効にすると、統合されなかった回線が自動統合されます。

Device#**sh running-config | sec line** no line auto-consolidation line con 0 exec-timeout 0 0 logging synchronous

stopbits 1 line vty 0 4 transport input ssh line vty 5 15 transport input ssh line vty 16 19 transport input ssh Device#**configure terminal** Enter configuration commands, one per line. End with CNTL/Z. Device(config)#**line vty 20 25** Device(config-line)#**transport input ssh** Device(config-line)#**end** Device#**sh running-config | sec line** no line auto-consolidation line con 0 exec-timeout 0 0 logging synchronous stopbits 1 line vty 0 4 transport input ssh line vty 5 15 transport input ssh line vty 16 19 transport input ssh line vty 20 25 transport input ssh Device#**configure terminal** Enter configuration commands, one per line. End with CNTL/Z. Device(config)#**line auto-consolidation** Device(config)#**end** Device#**show running-config | sec line** line con 0 exec-timeout 0 0 logging synchronous stopbits 1 line vty 0 4 transport input ssh line vty 5 25 transport input ssh • 範囲の連続している回線を設定できます。設定が許可されます。 Device#**show run | sec line** no line auto-consolidation line con 0 stopbits 1 line vty 0 4 transport input ssh Device#**configure terminal** Device(config)#**line vty 5 20** Device(config)#**transport input all** Device(config-line)#**end** Device#**show run | sec line** line con 0 stopbits 1 line vty 0 4 transport input ssh line vty 5 20 transport input all • 範囲が連続していない回線は設定できません。設定が拒否されます。 Device#**show run | sec line** no line auto-consolidation

line con 0

logging synchronous line aux 0 line vty 0 4 transport input none Device# **configure terminal** Device(config)# **line vty 10 20** % Bad line number - VTY line number is not contiguous.

• リストの最後にある連続した回線を削除できます。コントローラモードでは、一度に1つ の回線を削除できます。回線を一括で削除することはできません。自律モードでは、回線 を一括で削除できます。

```
Device# show run | sec line
no line auto-consolidation
line con 0
stopbits 1
line vty 0 4
transport input ssh
line vty 5 20
transport input all
Device# configure terminal
Device(config)# no line vty 5 20
Device(config)# end
Device#show run | sec line
line con 0
stopbits 1
line vty 0 4
transport input ssh
```
• リストの最後にある連続していない回線は削除できません。削除されると連続していない 範囲が生じるような回線は削除できません。この操作により、回線を削除できないことを 示すエラーメッセージが生成されます。

Device# **show run | sec line** no line auto-consolidation line con 0 stopbits 1 line vty 0 4 transport input ssh line vty 5 9 transport input none line vty 10 20 transport input all Device# **configure terminal** Device(config)# **no line vty 5 9** % Cannot delete the 9 line number as it is not the last VTY line number

• 使用中の回線やデフォルトの回線は削除できません。

```
Device#show run | sec line
no line auto-consolidation
line con 0
stopbits 1
line vty 0 4
transport input ssh
line vty 5 20
transport input ssh
Device#configure terminal
Router(config)#no line vty 15
% Can't delete last 16 VTY lines, lines in use, statbit: 0x10C40, tiptop: 590
% process name: SSH Process
```
• 自律モードでは、サブ範囲を変更できます。変更すると回線が分割され、設定の逆同期が 発生します。コントローラモードでは、サブ範囲を変更できません。これはコントローラ モードと自律モード間の動作の相違点です。コントローラモードでは、コントローラから プッシュされた設定との不一致を回避するために、サブ範囲の変更は拒否されます。

次の例は、自律モードでサブ範囲を変更する方法を示しています。

```
Device#show run | sec line
 no line auto-consolidation
 line con 0
 stopbits 1
 line vty 0 4
 transport input ssh
 line vty 5 9
 transport input none
 Device#configure terminal
 Device(config)#line vty 7 8
 Device(config-line)#transport input telnet
 Device(config-line)#end
 Device#show run | sec line
 line con 0
  stopbits 1
 line vty 0 4
  transport input ssh
 line vty 5 6
   transport input none
 line vty 7 8
  transport input telnet
 line vty 9
  transport input none
• 次の例は、サブ範囲の変更がコントローラモードでサポートされていないことを示してい
 ます。
 Device#show run | sec line
no line auto-consolidation
 line con 0
 stopbits 1
 line vty 0 4
 transport input ssh
 line vty 5 9
 transport input none
 Device#configure terminal
 Device(config)# line vty 5 8
 Device(config-line)# end
 Uncommitted changes found, commit them? [yes/no/CANCEL] yes
 Aborted: inconsistent value: Device refused one or more commands:
 line vty 5 8
 \sim \sim% Invalid input detected at '^' marker.
 Component Response:
 % Modifications of overlapping/sub range is not allowed in controller mode"
 Error executing command: CLI command error -
 Device(config)# end
• 自律モードでは、重複する範囲を変更できます。変更すると回線が分割され、設定の逆同
 期が発生します。コントローラモードでは、重複する範囲を変更できません。コントロー
```
次の例は、自律モードで重複する範囲を変更する方法を示しています。

する範囲の変更は拒否されます。

ラモードでは、コントローラからプッシュされた設定との不一致を回避するために、重複

Device#**show run | sec line** no line auto-consolidation line con 0 stopbits 1 line vty 0 4 transport input ssh line vty 5 10 transport input none line vty 11 20 transport input all Device#**configure terminal** Device(config)#**line vty 8 12** Device(config-line)#**transport input ssh** Device(config-line)#**end** Device#**show run | sec line** line con 0 stopbits 1 line vty 0 4 transport input ssh line vty 5 7 transport input none line vty 8 10 transport input ssh line vty 11 12 transport input ssh line vty 13 20 transport input all • 次の例は、重複する範囲の変更がコントローラモードでサポートされていないことを示し ています。 Device#**show run | sec line** no line auto-consolidation line con 0 stopbits 1 line vty 0 4 transport input ssh line vty 5 10 transport input none line vty 11 20 transport input all Device(config)# line vty 5 11 Device(config-line)# end Uncommitted changes found, commit them? [yes/no/CANCEL] yes Aborted: inconsistent value: Device refused one or more commands: line vty 5 11  $\sim$   $\sim$ % Invalid input detected at '^' marker. Component Response: " % Modifications of overlapping/sub range is not allowed in controller mode" Error executing command: CLI command error - Device(config)# end

• 自動統合が有効な状態から自動統合が無効な状態に設定を置き換えることができます。

Device#**show run | sec line** line con 0 stopbits 1 line vty 0 4 transport input all line vty 5 9 transport input ssh line vty 10 15 transport input telnet

line vty 16 20 transport input ssh

#### Device#**configure replace bootflash:cfg2.txt**

This will apply all necessary additions and deletions to replace the current running configuration with the contents of the specified configuration file, which is assumed to be a complete configuration, not a partial configuration. Enter Y if you are sure you want to proceed. ? [no]: y Total number of passes: 1 Rollback Done

Device#**show run | sec line** no line auto-consolidation line con 0 stopbits 1 line vty 0 4 transport input all line vty 5 20 transport input ssh

• 自動統合が無効な状態から自動統合が有効な状態に設定を置き換えることができます。

Device#**show run | sec line** no line auto-consolidation line vty 0 4 transport input all line vty 5 20 transport input ssh

#### Device#**configure replace bootflash:cfg1.txt**

This will apply all necessary additions and deletions to replace the current running configuration with the contents of the specified configuration file, which is assumed to be a complete configuration, not a partial configuration. Enter Y if you are sure you want to proceed. ? [no]: y Total number of passes: 1 Rollback Done

### Device#**show run | sec line** line con 0 stopbits 1 line vty 0 4 transport input all line vty 5 9 transport input ssh line vty 10 15 transport input telnet line vty 16 20 transport input ssh

### <span id="page-6-0"></span>回線の自動統合の機能履歴

次の表に、このモジュールで説明する機能のリリースおよび関連情報を示します。

これらの機能は、特に明記されていない限り、導入されたリリース以降のすべてのリリースで 使用できます。

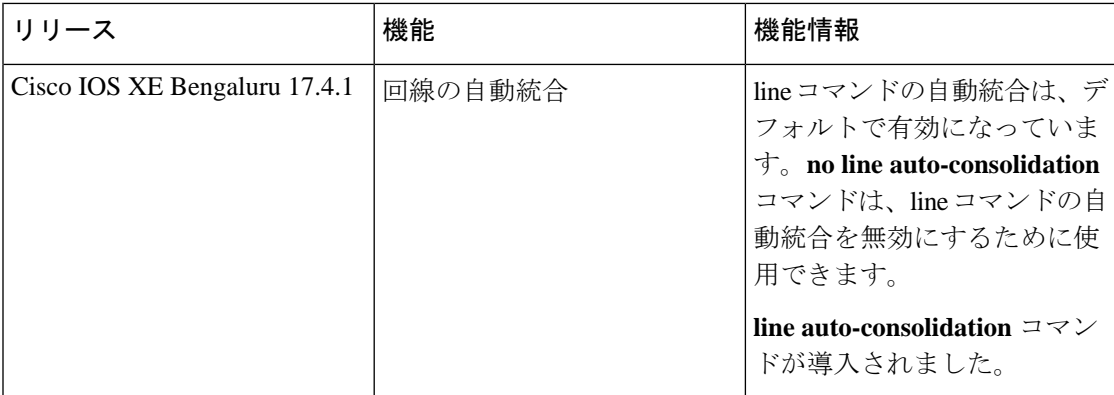

CiscoFeature Navigator を使用すると、プラットフォームおよびソフトウェアイメージのサポー ト情報を検索できます。Cisco Feature Navigator には、<http://www.cisco.com/go/cfn> からアクセス します。